# Typical Configurations for TotalSecure DVR's on a Network and Remote Access

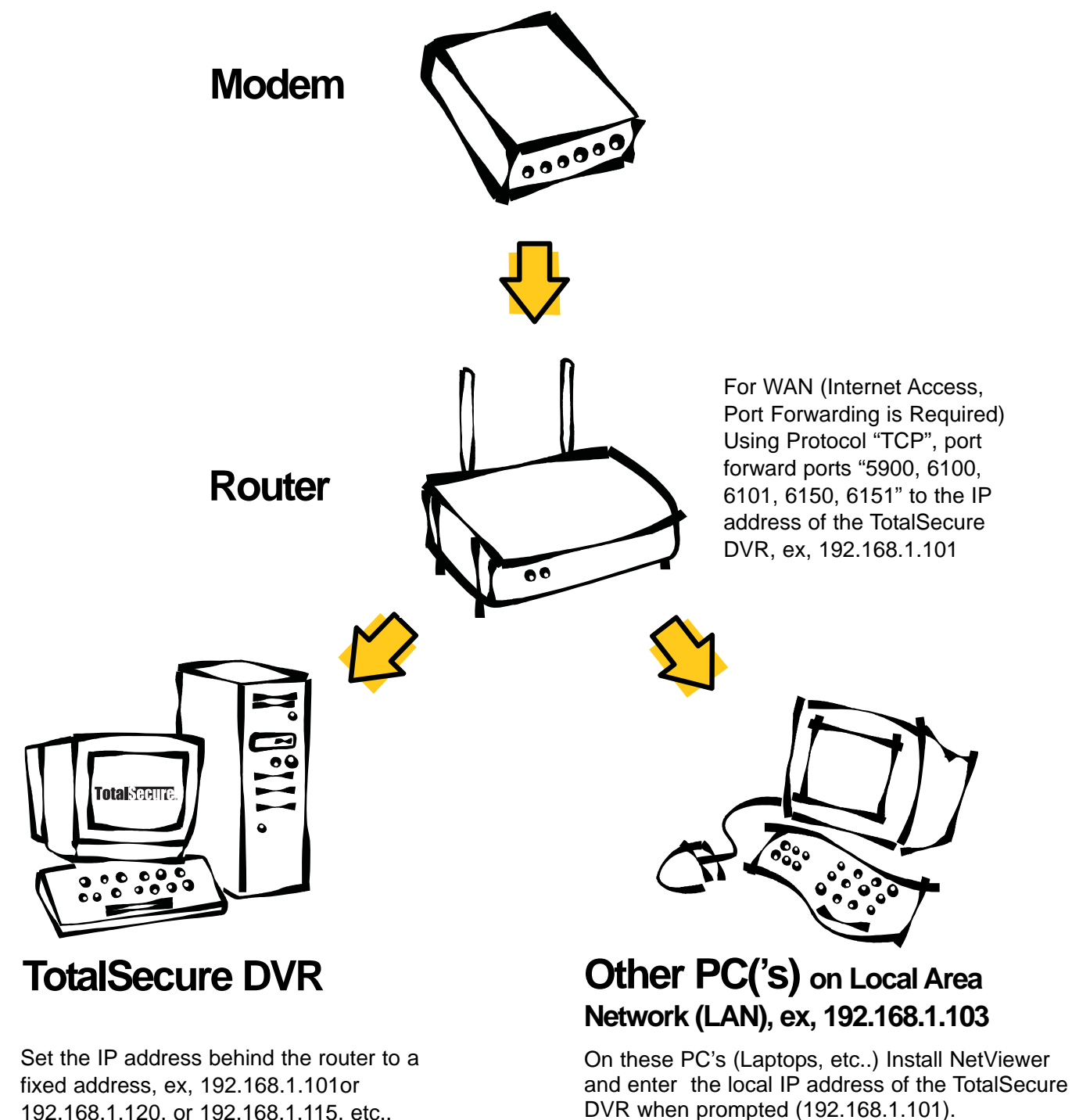

192.168.1.120, or 192.168.1.115, etc..

\* Port forwarding not required for LAN access, just for WAN access \*

## Typical Configurations for TotalSecure DVR's on a Network and Remote Access

## **Modems and \*\* Modem/ Router Combinations**

\*\* Some ISP are supplying integrated modem/routers. They disable custom settings possible in the router, such as port forwarding (a requirement for remote WAN access).

Interestingly enough, some of the key ISP providers are not providing tech support on their products.

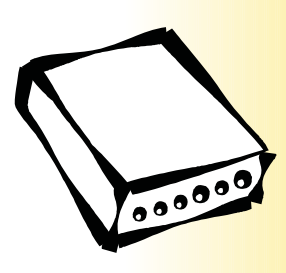

**Modems are always recommended to be connected thru Routers and not direct to the TotalSecure DVR's to offset virus potentials and allow other PC's at the site internet access. TotalSecure DVR** 

We are aware that some modem/routers can be re-set to "bridge mode" and therefore set back to being a normal modem only and then you can use an easy to configure Linksys or D-Link router with your DVR configuration.

To learn how to configure your modem/router to allow port forwarding, visit our FAQ Section for any updates we learn, or Visit www.google.ca or www.google.com and enter your modem/router model # followed by the words port forwarding, ex, "SpeedStream 6300 port forwarding" in the subject search line.

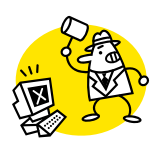

In desperate situations, and to save your sanity, ask your ISP to exchange your modem/router with a modem only model.

## **Router Setup for WAN Access (Internet)**

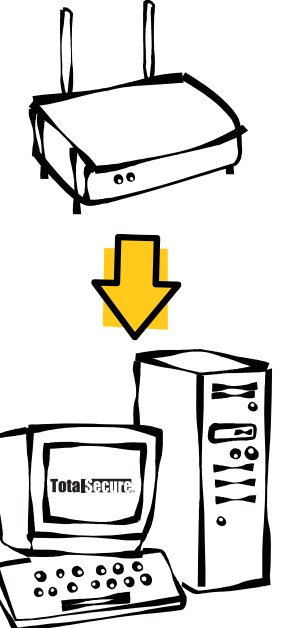

For WAN (Internet Access, Port Forwarding is Required) Using Protocol "TCP", port forward ports "5900, 6100, 6101, 6150, 6151" to the IP address of the TotalSecure DVR, ex, 192.168.1.101

Set the IP address behind the router to a fixed address, ex, 192.168.1.101or 192.168.1.120, or 192.168.1.115, etc..

### **Router Port Forwarding Tech Support Links**

www.PortForward.com

#### **D-Link:**

http://support.dlink.com/faq/view.asp?prod\_i d=1004#604

#### **Linksys:**

http://www.portforward.com/english/routers/ port\_forwarding/Linksys/BEFSR41v1.40.2/d efault.htm

#### **SpeedStream:**

http://www.dslreports.com/speak/slideshow/ 9383054?c=532313&only=1&ret=L2ZvcnVtL 3JlbWFyayw5MzgyMDc0

http://portforward.com/english/routers/port\_f orwarding/Efficient-Siemens/Speedstream-5200/SlingBox.htm

# Typical Configurations for TotalSecure DVR's on a Network and Remote Access

## **Setting the TotalSecure DVR to a Fixed IPAddress behind the Router**

## **STEPS**:

A) Click "START", "RUN", "CMD" then "ENTER Button".

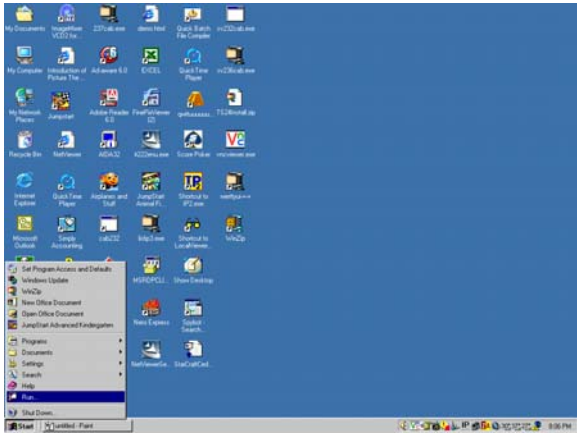

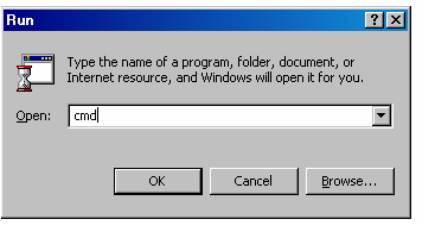

B) Type "IPCONFIG /ALL" "ENTER Button". Leave this info on the screen and/or write on paper, specifically, "IP Address", :Subnet Mask", "Default Gateway", "DNS Server" number(s).

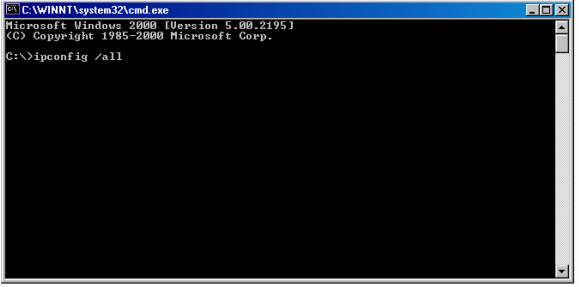

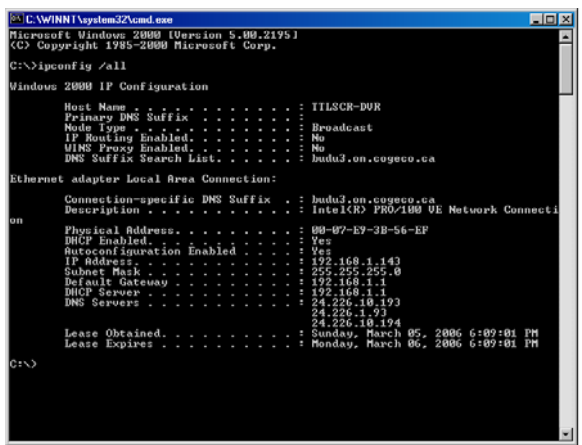

- C) Click "START", "Control Panel", "Network Connections", "Local Area Network (LAN)", "Properties", highlight "TCP Internet Protocol", click "Properties".
- D) Fix the IP address to the address obtained above during Step 2.
- E) Fix the DNS Server address(es) to those obtained during Step 2.
- F) Save and close. Launch Internet Explorer to test that the internet is still reachable.